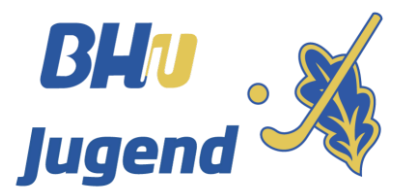

### <span id="page-0-0"></span>*BHV-Jugend >> Mitteilung Jugend 2022*

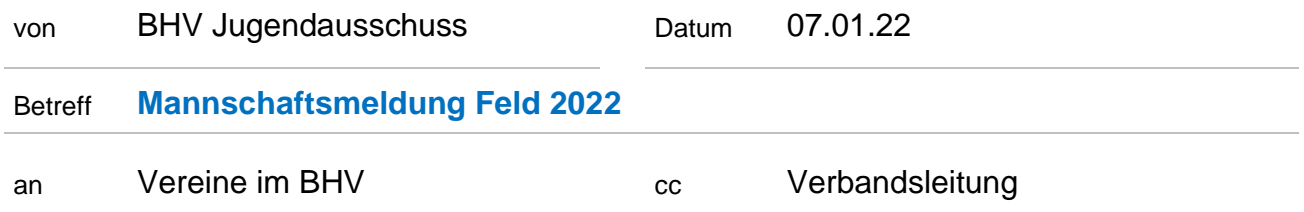

### Liebe Hockeyfreunde,

wir gehen für die Feldsaison 2022 zum aktuellen Stand von einer normalen Regelsaison für den gesamten Jugendbereich aus.

Wir bitten euch um die Meldung eurer Jugendmannschaften, die am Spielbetrieb der Feldsaison 2022 teilnehmen werden. Wir möchten euch durch die bewährte Onlinemeldung transparent und aktuell über den gesamten Meldungsstand informieren.

Wenn ihr eure Meldung abgeschlossen habt, schickt bitte eine kurze E-Mail an jugend@bayernhockey.de, damit die Daten für weitere Änderungen gesperrt werden.

Mit folgenden Links könnt ihr eure Mannschaftsmeldung abgeben:

- [Mannschaftsmeldung Bezirk Nord](https://1drv.ms/x/s!AuWH9kFNY-XkgP4FobmxhlwBjMx14Q?e=qmA6F7)
- [Mannschaftsmeldung Bezirk Süd](https://1drv.ms/x/s!AuWH9kFNY-XkgP4ELe9SrL9Kbi2IcQ?e=7FCmyv)

Es bleibt selbstverständlich, dass jeder nur die Angaben seines eigenen Vereines bearbeitet. Die Mannschaftsmeldung ist bis spätestens

### zum 23. Januar 2021 – 12:00 Uhr abzugeben.

Diesen Meldungsstand werden wir dann sichern und anschließend kann bis zum 30.01.2021 umgemeldet werden.

Sollten zwei Teams in die OL gemeldet werden wollen, so bitten wir parallel zur Abgabe der Mannschaftsmeldung auch direkt um die Abgabe des Sonderantrags.

### WICHTIG:

Bei der U14 und U16 wird eine Regionalliga angestrebt. Ob sich diese RL wie bisher nach einem OL-Modus in den beiden Bezirken formt oder direkt von Saisonbeginn an gespielt wird, werden wir nach den erfolgten Meldungen entscheiden. Die Mannschaften können in der Anmerkungsspalte des Meldedokuments gerne ihre präferierte Variante kundtun.

Für weitere Rückfragen stehen euch gerne die Mitglieder des Jugendausschusses zur Verfügung.

Mit sportlichen Grüßen

Euer Jugendausschuss

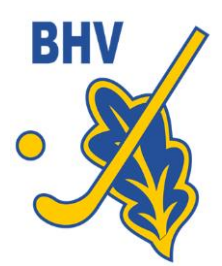

### *[BHV-Jugend >> Mitteilung Jugend 2022](#page-0-0)*

vom 7. Januar 2022 - Seite 2

#### *Erläuterung der Vorgehensweise*

- 1. Link eures Bezirks aufrufen
- 2. "Im Browser bearbeiten" aktivieren

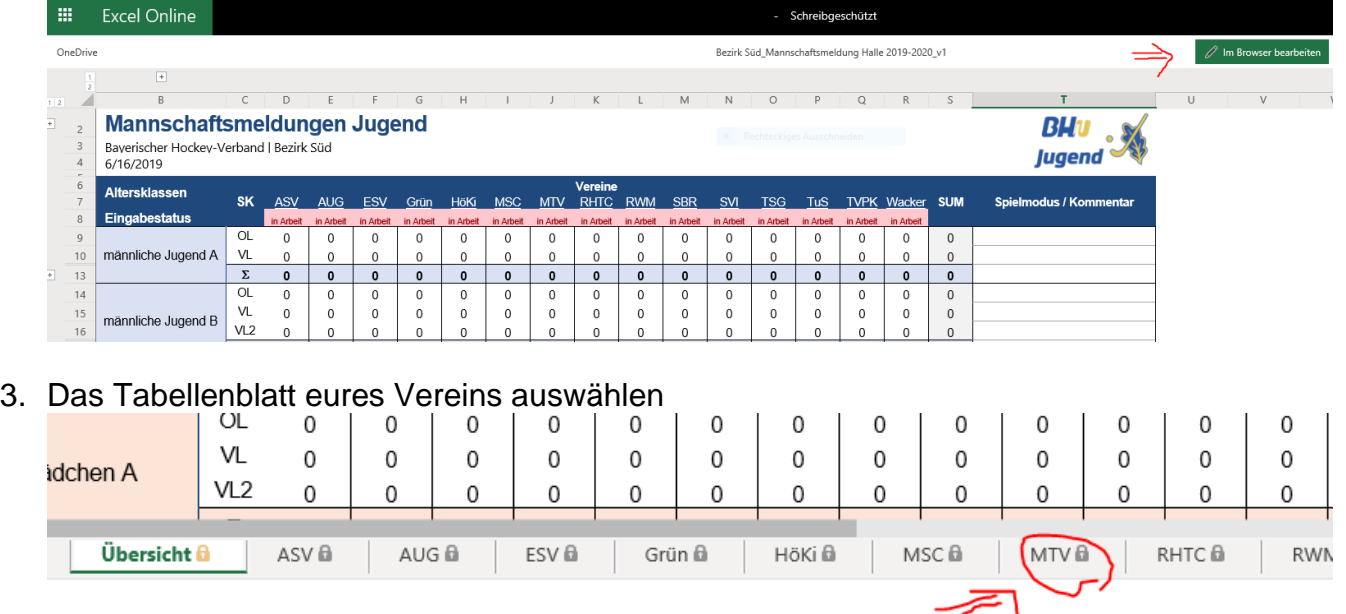

4. Eingabe der Mannschaftsmeldungen, Sperrtermine, Anzahl Spieltage über die Dropdownauswahl für C-, D- und Mini-Mannschaften und sonstige Anmerkungen und Wünsche. Die Sperrtermine und Freistellungswünsche bitte in den Zellen neben der jeweiligen Altersklasse eintragen. Sonstige Wünsche, Hallenaufsichten in der Zelle B25 bitte pflegen.

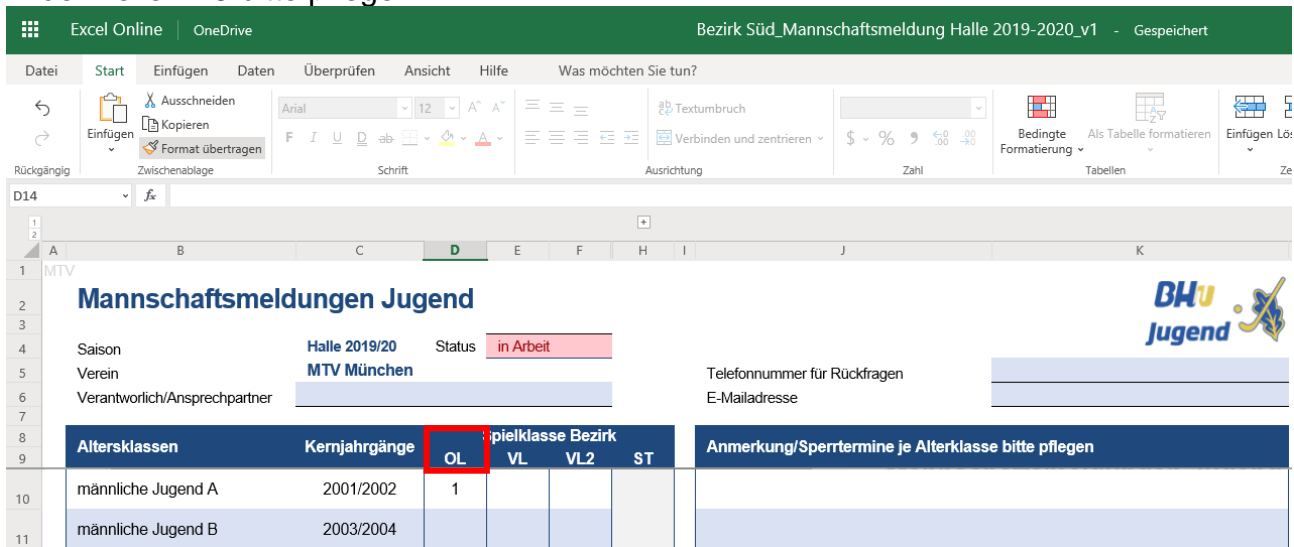

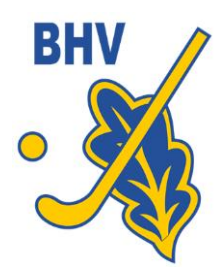

## *[BHV-Jugend >> Mitteilung Jugend 2022](#page-0-0)*

vom 7. Januar 2022 - Seite 3

5. Überprüfung der Eingabe auf dem Tabellenreiter "Übersicht"

# **Mannschaftsmeldungen Jugend**

Bayerischer Hockey-Verband | Bezirk Süd 6/16/2019

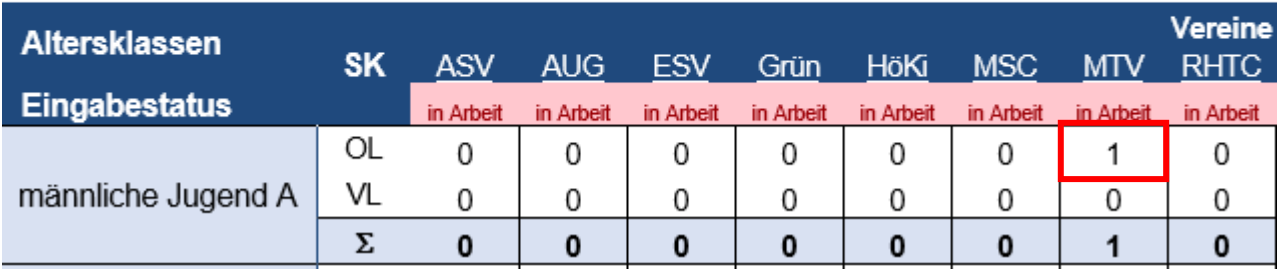

- 6. E-Mail an mich [\(marijan.mrkonjic@gmx.de\)](mailto:marijan.mrkonjic@gmx.de), dass die Mannschaftsmeldung "erledigt" ist, dann sperre ich die Daten vor weiteren Änderungen, aber ihr könnt bis zum Meldeschluss weiterhin eure Daten abrufen. Erst nach dem Meldeschluss werde ich die Gesamtdatei aus dem Netz nehmen.
- 7. Ihr könnt über das Menü Datei Drucken mit folgenden Einstellungen eine PDF-Datei erzeugen.

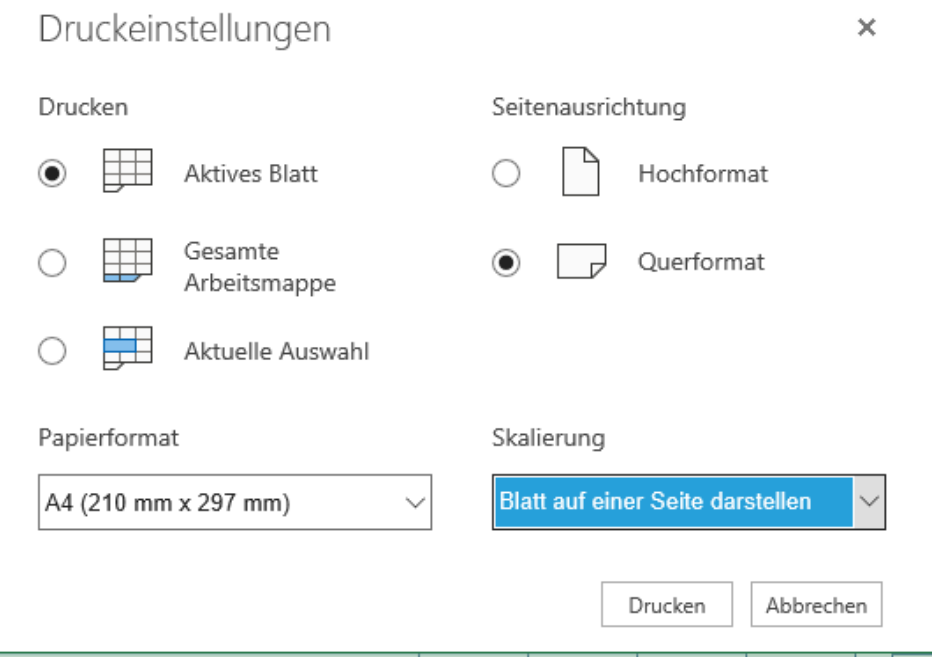